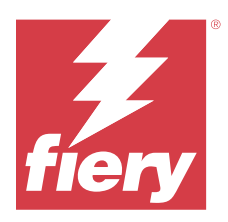

# EFI ColorGuard – poznámky k verzi pro zákazníky

Tento dokument obsahuje důležité informace o verzích produktu EFI ColorGuard. Nezapomeňte tyto informace předat všem uživatelům.

S aplikací EFI ColorGuard, která je součástí sady cloudových aplikací EFI IQ (iq.efi.com), vytvoříte plány ověřování barev, které automaticky upozorní operátory, když nastane čas ověřit konkrétní systémy. Operátoři mohou snadno a rychle ověřit barvu a výsledky se automaticky nahrají vedoucímu výroby ke kontrole. Můžete kontrolovat podrobnosti jednotlivých ověření, srovnání různých zařízení a trendy ověření v průběhu času a zajistit tak, aby vaše zařízení Fiery Driven poskytovala konzistentní kvalitu barev. EFI ColorGuard rovněž poskytuje rekalibrace na vyžádání a plánované rekalibrace, aby případně mohly otočit výsledky označené jako neúspěšné.

EFI ColorGuard obsahuje následující:

- **•** Cloudová aplikace EFI ColorGuard na adrese <https://iq.efi.com/colorguard/>
- **•** Desktopová aplikace EFI ColorGuard

**Poznámka:** Web EFI ColorGuard se pravidelně aktualizuje. Tyto poznámky k verzi pokrývají všechny verze aplikace EFI ColorGuard.

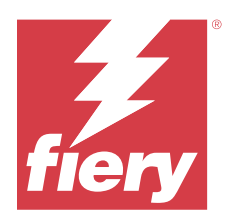

# EFI ColorGuard verze z května 2023

# Systémové požadavky

EFI ColorGuard obsahuje cloudovou aplikaci na adrese<https://iq.efi.com/colorguard/> a desktopovou aplikaci EFI ColorGuard.

Cloudová aplikace ColorGuard na adrese<https://iq.efi.com/colorguard/>podporuje níže uvedené prohlížeče.

- **•** Google Chrome
- **•** Microsoft Edge
- **•** Mozilla Firefox
- **•** Safari 11 nebo novější

Desktopová aplikace ColorGuard podporuje následující 64bitové operační systémy.

- **•** macOS 10.13 nebo novější
- **•** Microsoft Windows 7, 8.1, 10, 11

## Novinky v této verzi

EFI ColorGuard

- **•** Pozastavit a obnovit podporu pro uživatele s oprávněními správce nebo podpory.
- **•** Podpora sady políček G7 Verifier pro tiskárnu Konica Minolta se zařízením IQ-501.

## Fiery Verify

- **•** Podpora jednostránkového označení pro sady tolerancí Kontrolní nátisk (ISO 12647-7:2013) kontrolní proužek a ISO 12647-7 Kontrolní nátisk "Mediální proužek". Jednostránkový popisek vylučuje maximální hodnoty CMYK.
- **•** Podpora opětovného měření vzorku na serverech Fiery XF nebo Fiery proServer v případě dříve naměřených vzorků.

## Opravené problémy

## **Webová aplikace EFI ColorGuard**

## **Uložení několika sad tolerancí**

Můžete uložit více sad tolerancí se stejným názvem a pak mezerou.

#### **Data aktuálního dne se nezobrazovala**

Když jste zadali vlastní rozsah dat, včetně aktuálního dne v části Historie a trendy, nezobrazoval se stav ověření a data výsledků pro aktuální den.

## **Desktopová aplikace EFI ColorGuard**

#### **Online nápověda desktopové aplikace ColorGuard**

Když jste v desktopové aplikaci ColorGuard klikli na položku Nápověda, zobrazila se chyba nefunkčního odkazu.

#### **Nelze provést plán ověření**

Při spuštění plánu ověření s vlastním odkazem a sadou políček v desktopové aplikaci EFI ColorGuard se aplikace neočekávaně ukončila.

#### **Historie nebyla aktualizována**

Když jste se přihlásili do desktopové aplikace EFI ColorGuard na dvou různých počítačích a spustili plán, historie se neaktualizovala na obou počítačích současně.

## **Desktopová aplikace ColorGuard se neočekávaně otevřela**

Desktopová aplikace EFI ColorGuard se otevřela bez výzvy v několika instancích.

## **Ověření proběhlo dvakrát**

Skenování v plánu ověření se po úspěšném ověření některých tiskáren Konica Minolta se zařízením IQ-501 restartuje.

## **Fiery Verify**

#### **Nelze duplikovat a upravit sadu tolerancí**

Při pokusu o duplikování a úpravu sady tolerancí Fogra PSD 2018 vedle sebe aplikace Fiery Verify přestala reagovat.

## **Položka sady tolerancí se zobrazovala prázdná**

První položka sady tolerancí se v seznamu Sada tolerancí zobrazila prázdná:

- **•** Když jste v Editoru sady tolerancí odstranili vlastní sadu tolerancí.
- **•** Když jste přidali referenční a ukázkové soubory po odstranění vlastní sady tolerancí v Editoru sad tolerancí.

# Známé potíže

## **Webová aplikace EFI ColorGuard**

## **Nelze provést plány ILS**

Pokud jste vytvořili jakýkoli plán ILS ve webové aplikaci EFI ColorGuard v1.5.5 nebo starší, stav plánu se v desktopové aplikaci EFI ColorGuard v1.5.6 zobrazil jako Čekající, ale nespustil se.

Problém lze obejít kliknutím na možnost Požádat o ověření pro dříve vytvořené ILS plány nebo vytvořením nového plánu.

## **Při použití rozhraní FACI nedojde k odstranění plánů**

Pokud Fiery server používá rozhraní FACI (Fiery Advanced Controller Interface), jsou plány i po odstranění z okna Plány přidány zpět. Pokud však webovou stránku aktualizujete, plány se trvale odstraní.

## **Trendy ověření průměrné hodnoty delta E se zobrazují prázdné**

Když vyberete libovolný rozsah dat v části Historie a trendy, data Trendy ověření průměrné hodnoty delta E se nezobrazí.

## **Zpoždění zobrazení názvu zařízení**

Pokud vyberete možnost Vytvořit plán, dojde ke zpoždění při zobrazení názvu zařízení v možnostech ověřování a plánu kalibrace.

## **Výsledky ověřování se nezobrazují v kruhovém grafu**

Když jste změnili rozsah dat v části Historie a trendy nebo jste aktualizovali stránku, v části Výsledky ověřování se nezobrazil výsekový graf.

## **Desktopová aplikace EFI ColorGuard**

## **Otevření více oken Fiery Verify**

Na stránce Historie – posledních 30 dní můžete otevřít více oken s výsledky nástroje Fiery Verify.

## **Chybová zpráva pro počítač se systémem Mac**

Když se přihlásíte k desktopové aplikaci EFI ColorGuard v počítači se systémem Mac pomocí dvoubajtového uživatelského jména, zobrazí se chybová zpráva.

## **Název plánu se nezobrazuje u úloh s chybami**

Když vytvoříte plán pro pracovní postup ILS ve webové aplikaci EFI ColorGuard, plán se v zadaný čas spustí v desktopové aplikaci EFI ColorGuard. Pokud se úloha přesune do chybového stavu a vy odstraníte plán ve webové aplikaci EFI ColorGuard a otevřete desktopovou aplikaci EFI ColorGuard, název plánu se pro chybové úlohy nezobrazí.

#### **Předvolby ověření jsou duplikovány**

Když se přihlásíte k desktopové aplikaci EFI ColorGuard a otevřete Fiery Verify z aplikace Fiery Color Profiler Suite, předvolby ověření stupňů šedé G7 se duplikují u počítačů se systémem Windows a na počítačích se systémem Mac se duplikují všechny předvolby ověření.

#### **Nesprávná chybová zpráva z důvodu neplatných nastavení předvoleb Vlastnosti úlohy**

Když vytváříte plán s automatickým ověřováním vybraným v cloudové aplikaci EFI ColorGuard a plán zahrnuje konkrétní nastavení předvoleb Vlastnosti úlohy, zpráva v aplikaci EFI ColorGuard pro stolní počítače může uvádět, že připojení k inline měřicímu zařízení selhalo během automatického ověření. Tato zpráva je chybná.

Zpráva by měla uvádět, že inline měřicí zařízení není kompatibilní s aktuálním nastavením předvolby vlastnosti úlohy.

## **Fiery Verify**

#### **Nesprávný jazyk zobrazení**

Když změníte místní jazyk operačního systému a otevřete Fiery Verify jako samostatnou aplikaci nebo pomocí nástroje Fiery Color Profiler Suite, zobrazí se Fiery Verify ve výchozím jazyce, angličtině. Alternativním řešením je otevřít desktopovou aplikaci EFI ColorGuard a poté otevřít nástroj Fiery Verify jako samostatnou aplikaci nebo z panelu Fiery Color Profiler Suite.

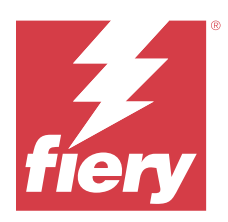

# Verze aplikace EFI ColorGuard z listopadu 2022

# Systémové požadavky

EFI ColorGuard obsahuje cloudovou aplikaci na adrese<https://iq.efi.com/colorguard/> a desktopovou aplikaci EFI ColorGuard.

Cloudová aplikace ColorGuard na adrese<https://iq.efi.com/colorguard/>podporuje níže uvedené prohlížeče.

- **•** Google Chrome
- **•** Microsoft Edge
- **•** Mozilla Firefox
- **•** Safari 11 nebo novější

Desktopová aplikace ColorGuard podporuje následující 64bitové operační systémy.

- **•** macOS 10.13 nebo novější
- **•** Microsoft Windows 7, 8.1, 10, 11

## Novinky v této verzi

EFI ColorGuard

- **•** Podpora sad duplicitních tolerancí ve webové aplikaci EFI ColorGuard, včetně Fogra PSD a sad tolerancí G7.
- **•** Podpora omezených možností úprav pro sady tolerancí G7 a Fogra PSD ve webové aplikaci EFI ColorGuard. Tyto sady tolerancí dříve nebylo možné upravovat.
- **•** Podpora zobrazení podrobností sady tolerancí kliknutím na ikonu Zobrazit informace ve webové aplikaci EFI ColorGuard.
- **•** Možnost Vytvořit novou předvolbu ověření pro předvolby ověření G7 bude nyní nabízet pouze platné reference barev a opravy sady.
- **•** Podpora systému macOS 13.

#### Fiery Verify

- **•** Podpora odstranění vlastních sad tolerancí.
- **•** Podpora omezených možností úprav pro sady tolerancí G7 a Fogra PSD v aplikaci Fiery Verify. Tyto sady tolerancí dříve nebylo možné upravovat.

## Opravené problémy

## **Desktopová aplikace EFI ColorGuard**

## **Dvoubajtové uživatelské jméno pro počítač se systémem Windows**

Když jste se přihlásili k desktopové aplikaci EFI ColorGuard v počítači se systémem Windows pomocí dvoubajtového uživatelského jména a kliknuli na možnost Zobrazit výsledky pro jakýkoli pracovní postup v části Historie – posledních 30 dní, zobrazila se chybová zpráva.

## **Možnosti EFI ES-3000 a X-Rite i1iO3 nebyly uvedeny**

Když jste pro účely kalibrace otevřeli Fiery Calibrator z okna výsledků Fiery Verify, možnosti EFI SE-3000 a X-Rite i1iO3 se nezobrazily v seznamu Přístrojů. Oba přístroje však byly v seznamu Přístrojů uvedeny, pokud byl Fiery Calibrator otevřen z plánu rekalibrace nebo z webové aplikace EFI ColorGuard.

## **Nelze provést plán**

Pokud jste vytvořili vlastní předvolbu ověření pomocí nepodporované sady políček nebo a libovolné sady tolerancí zacílené na G7 ve webové aplikaci EFI ColorGuard s povolenou možností Automaticky ověřit s pomocí vnořeného měřicího přístroje a spustili jste plán v desktopové aplikaci EFI ColorGuard, došlo k chybě.

## **Pracovní postupy ověření se nezobrazily**

Když jste se na počítači se systémem Mac přihlásily pomocí dvoubajtového uživatelského jména a kliknuli na Ověřit pro libovolný pracovní postup ověření, zobrazila se chybová zpráva.

## **Časové prodlevy v části Historie - Posledních 30 dní**

Když jste vybrali možnost okamžitého požadavku na plán v desktopové aplikaci EFI ColorGuard a spustili stejný plán v desktopové aplikaci EFI ColorGuard, došlo v desktopové aplikaci EFI ColorGuard k časové prodlevě části Historie – posledních 30 dní. Aktualizace však proběhla, pokud jste se odhlásili a opět přihlásili.

## Známé potíže

## **Webová aplikace EFI ColorGuard**

## **Při použití rozhraní FACI nedojde k odstranění plánů**

Pokud Fiery server používá rozhraní FACI (Fiery Advanced Controller Interface), jsou plány i po odstranění z okna Plány přidány zpět. Pokud však webovou stránku aktualizujete, plány se trvale odstraní.

## **Trendy ověření průměrné hodnoty delta E se zobrazují prázdné**

Když vyberete libovolný rozsah dat v části Historie a trendy, data Trendy ověření průměrné hodnoty delta E se nezobrazí.

## **Zpoždění zobrazení názvu zařízení**

Pokud vyberete možnost Vytvořit plán, dojde ke zpoždění při zobrazení názvu zařízení v možnostech ověřování a plánu kalibrace.

## **Výsledky ověřování se nezobrazují v kruhovém grafu**

Když jste změnili rozsah dat v části Historie a trendy nebo jste aktualizovali stránku, v části Výsledky ověřování se nezobrazil výsekový graf.

## **Desktopová aplikace EFI ColorGuard**

## **Otevření více oken Fiery Verify**

Na stránce Historie – posledních 30 dní můžete otevřít více oken s výsledky nástroje Fiery Verify.

## **Chybová zpráva pro počítač se systémem Mac**

Když se přihlásíte k desktopové aplikaci EFI ColorGuard v počítači se systémem Mac pomocí dvoubajtového uživatelského jména, zobrazí se chybová zpráva.

## **Název plánu se nezobrazuje u úloh s chybami**

Když vytvoříte plán pro pracovní postup ILS ve webové aplikaci EFI ColorGuard, plán se v zadaný čas spustí v desktopové aplikaci EFI ColorGuard. Pokud se úloha přesune do chybového stavu a vy odstraníte plán ve webové aplikaci EFI ColorGuard a otevřete desktopovou aplikaci EFI ColorGuard, název plánu se pro chybové úlohy nezobrazí.

## **Předvolby ověření jsou duplikovány**

Když se přihlásíte k desktopové aplikaci EFI ColorGuard a otevřete Fiery Verify z aplikace Fiery Color Profiler Suite, předvolby ověření stupňů šedé G7 se duplikují u počítačů se systémem Windows a na počítačích se systémem Mac se duplikují všechny předvolby ověření.

## **Nesprávná chybová zpráva z důvodu neplatných nastavení předvoleb Vlastnosti úlohy**

Když vytváříte plán s automatickým ověřováním vybraným v cloudové aplikaci EFI ColorGuard a plán zahrnuje konkrétní nastavení předvoleb Vlastnosti úlohy, zpráva v aplikaci EFI ColorGuard pro stolní počítače může uvádět, že připojení k inline měřicímu zařízení selhalo během automatického ověření. Tato zpráva je chybná.

Zpráva by měla uvádět, že inline měřicí zařízení není kompatibilní s aktuálním nastavením předvolby vlastnosti úlohy.

**Fiery Verify**

## **Nesprávný jazyk zobrazení**

Když změníte místní jazyk operačního systému a otevřete Fiery Verify jako samostatnou aplikaci nebo pomocí nástroje Fiery Color Profiler Suite, zobrazí se Fiery Verify ve výchozím jazyce, angličtině. Alternativním řešením je otevřít desktopovou aplikaci EFI ColorGuard a poté otevřít nástroj Fiery Verify jako samostatnou aplikaci nebo z panelu Fiery Color Profiler Suite.

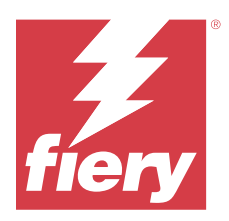

# EFI ColorGuard Verze ze srpna 2022

# Systémové požadavky

EFI ColorGuard obsahuje cloudovou aplikaci na adrese<https://iq.efi.com/colorguard/> a desktopovou aplikaci EFI ColorGuard.

Cloudová aplikace ColorGuard na adrese<https://iq.efi.com/colorguard/>podporuje níže uvedené prohlížeče.

- **•** Google Chrome
- **•** Microsoft Edge
- **•** Mozilla Firefox
- **•** Safari 11 nebo novější

Desktopová aplikace ColorGuard podporuje následující 64bitové operační systémy.

- **•** macOS 10.13 nebo novější
- **•** Microsoft Windows 7, 8.1, 10, 11

## Opravené problémy

## **Desktopová aplikace EFI ColorGuard**

## **Dvoubajtové uživatelské jméno pro počítač se systémem Windows**

Když jste se v počítači se systémem Windows přihlásili pomocí dvoubajtového uživatelského jména, desktopová aplikace EFI ColorGuard nereagovala.

## **Okna aplikace Fiery Verify se otevřela za oknem nástroje EFI ColorGuard**

Když jste v části Historie – posledních 30 dní kliknuli na Zobrazit výsledky pro více plánů, první okno výsledku Fiery Verify se zobrazilo vpředu, ale ostatní okna výsledku se otevřela za oknem nástroje EFI ColorGuard.

## **Okno Fiery Verify se otevře jako prázdné**

Pokud jste v části Historie – posledních 30 dní dvakrát kliknuli na možnost Zobrazit výsledky, okno nástroje Fiery Verify se otevřelo jako prázdné.

## **Webová aplikace EFI ColorGuard**

#### **Nelze duplikovat vlastní sady tolerancí**

Na kartě Sady tolerancí v okně Předvolby ověření nebylo možné duplikovat vlastní sady tolerancí.

## **Fiery Verify**

## **Pro sady tolerancí Fogra PSD a stupně šedé G7 byla povolena možnost Duplikovat**

V okně Editor sady tolerance byla pro všechny sady tolerancí Fogra PSD a stupně šedé G7 povolena možnost Duplikovat.

## Známé potíže

## **Webová aplikace EFI ColorGuard**

#### **Při použití rozhraní FACI nedojde k odstranění plánů**

Pokud Fiery server používá rozhraní FACI (Fiery Advanced Controller Interface), jsou plány i po odstranění z okna Plány přidány zpět. Pokud však webovou stránku aktualizujete, plány se trvale odstraní.

## **Trendy ověření průměrné hodnoty delta E se zobrazují prázdné**

Když vyberete libovolný rozsah dat v části Historie a trendy, data Trendy ověření průměrné hodnoty delta E se nezobrazí.

## **Zpoždění zobrazení názvu zařízení**

Pokud vyberete možnost Vytvořit plán, dojde ke zpoždění při zobrazení názvu zařízení v možnostech ověřování a plánu kalibrace.

#### **Výsledky ověřování se nezobrazují v kruhovém grafu**

Když jste změnili rozsah dat v části Historie a trendy nebo jste aktualizovali stránku, v části Výsledky ověřování se nezobrazil výsekový graf.

## **Desktopová aplikace EFI ColorGuard**

#### **Nelze provést plán**

Pokud jste vytvořili vlastní předvolbu ověření pomocí nepodporované sady políček nebo a libovolné sady tolerancí zacílené na G7 ve webové aplikaci EFI ColorGuard s povolenou možností Automaticky ověřit s pomocí vnořeného měřicího přístroje a spustili jste plán v desktopové aplikaci EFI ColorGuard, došlo k chybě.

#### **Možnosti EFI ES-3000 a X-Rite i1iO3 nebyly uvedeny**

Když jste pro účely kalibrace otevřeli Fiery Calibrator z okna výsledků Fiery Verify, možnosti EFI SE-3000 a X-Rite i1iO3 se nezobrazily v seznamu Přístrojů. Oba přístroje však byly v seznamu Přístrojů uvedeny, pokud byl Fiery Calibrator otevřen z plánu rekalibrace nebo z webové aplikace EFI ColorGuard.

#### **Otevření více oken Fiery Verify**

Na stránce Historie – posledních 30 dní můžete otevřít více oken s výsledky nástroje Fiery Verify.

#### **Chybová zpráva pro počítač se systémem Mac**

Když se přihlásíte k desktopové aplikaci EFI ColorGuard v počítači se systémem Mac pomocí dvoubajtového uživatelského jména, zobrazí se chybová zpráva.

#### **Dvoubajtové uživatelské jméno pro počítač se systémem Windows**

Když jste se přihlásili k desktopové aplikaci EFI ColorGuard v počítači se systémem Windows pomocí dvoubajtového uživatelského jména a kliknuli na možnost Zobrazit výsledky pro jakýkoli pracovní postup v části Historie – posledních 30 dní, zobrazila se chybová zpráva.

#### **Název plánu se nezobrazuje u úloh s chybami**

Když vytvoříte plán pro pracovní postup ILS ve webové aplikaci EFI ColorGuard, plán se v zadaný čas spustí v desktopové aplikaci EFI ColorGuard. Pokud se úloha přesune do chybového stavu a vy odstraníte plán ve webové aplikaci EFI ColorGuard a otevřete desktopovou aplikaci EFI ColorGuard, název plánu se pro chybové úlohy nezobrazí.

## **Časové prodlevy v části Historie - Posledních 30 dní**

Když jste vybrali možnost okamžitého požadavku na plán v desktopové aplikaci EFI ColorGuard a spustili stejný plán v desktopové aplikaci EFI ColorGuard, došlo v desktopové aplikaci EFI ColorGuard k časové prodlevě části Historie – posledních 30 dní. Aktualizace však proběhla, pokud jste se odhlásili a opět přihlásili.

#### **Předvolby ověření jsou duplikovány**

Když se přihlásíte k desktopové aplikaci EFI ColorGuard a otevřete Fiery Verify z aplikace Fiery Color Profiler Suite, předvolby ověření stupňů šedé G7 se duplikují u počítačů se systémem Windows a na počítačích se systémem Mac se duplikují všechny předvolby ověření.

#### **Pracovní postupy ověření se nezobrazily**

Když jste se na počítači se systémem Mac přihlásily pomocí dvoubajtového uživatelského jména a kliknuli na Ověřit pro libovolný pracovní postup ověření, zobrazila se chybová zpráva.

#### **Nesprávná chybová zpráva z důvodu neplatných nastavení předvoleb Vlastnosti úlohy**

Když vytváříte plán s automatickým ověřováním vybraným v cloudové aplikaci EFI ColorGuard a plán zahrnuje konkrétní nastavení předvoleb Vlastnosti úlohy, zpráva v aplikaci EFI ColorGuard pro stolní počítače může uvádět, že připojení k inline měřicímu zařízení selhalo během automatického ověření. Tato zpráva je chybná.

Zpráva by měla uvádět, že inline měřicí zařízení není kompatibilní s aktuálním nastavením předvolby vlastnosti úlohy.

#### **Synchronizace desktopové aplikace EFI ColorGuard s webem**

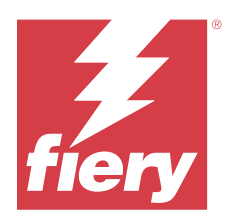

# EFI ColorGuard, verze z července 2022

# Systémové požadavky

EFI ColorGuard obsahuje cloudovou aplikaci na adrese<https://iq.efi.com/colorguard/> a desktopovou aplikaci EFI ColorGuard.

Cloudová aplikace ColorGuard na adrese<https://iq.efi.com/colorguard/>podporuje níže uvedené prohlížeče.

- **•** Google Chrome
- **•** Microsoft Edge
- **•** Mozilla Firefox
- **•** Safari 11 nebo novější

Desktopová aplikace ColorGuard podporuje následující 64bitové operační systémy.

- **•** macOS 10.13 nebo novější
- **•** Microsoft Windows 7, 8.1, 10, 11

## Novinky v této verzi

EFI ColorGuard

**•** Podpora pro přihlášení s více nájemníky pro webovou aplikaci EFI ColorGuard.

## Opravené problémy

## **Desktopová aplikace EFI ColorGuard**

## **Chyba po dokončení pracovního postupu kalibrace**

Na některých počítačích se systémem Windows v japonštině se po dokončení pracovního postupu kalibrace zobrazila chyba.

## **Nástroj Fiery Verify se nespustil**

Když jste klikli na Možnost Zobrazit výsledky bezprostředně po provedení ověření srovnávacího testu nebo plánu kalibrace, Fiery Verify se neotevřel se a zobrazila se chybová zpráva.

#### **Neshoda dat pro vybraný rozsah dat**

Došlo k neshodě mezi historickými daty zobrazenými pro vybraný rozsah dat webové aplikace EFI ColorGuard a desktopové aplikace EFI ColorGuard.

#### **Ukazatel myši se zobrazil jako zaneprázdněný**

Na počítačích se systémem Mac se ukazatel myši v desktopové aplikaci EFI ColorGuard zobrazil jako zaneprázdněný. Mohli jste však pokračovat ve spuštění libovolného pracovního postupu.

## Známé potíže

## **Webová aplikace EFI ColorGuard**

#### **Zpoždění zobrazení názvu zařízení**

Pokud vyberete možnost Vytvořit plán, dojde ke zpoždění při zobrazení názvu zařízení v možnostech ověřování a plánu kalibrace.

#### **Výsledky ověřování se nezobrazují v kruhovém grafu**

Když jste změnili rozsah dat v části Historie a trendy nebo jste aktualizovali stránku, v části Výsledky ověřování se nezobrazil výsekový graf.

## **Desktopová aplikace EFI ColorGuard**

#### **Ověření se provádí dvakrát**

U některých tiskáren Konica Minolta s jednotkou IQ-501 probíhá ověření dvakrát.

#### **Okno Fiery Verify se otevře jako prázdné**

Pokud jste v části Historie – posledních 30 dní dvakrát kliknuli na možnost Zobrazit výsledky, okno nástroje Fiery Verify se otevřelo jako prázdné.

#### **Název plánu se nezobrazuje u úloh s chybami**

Když vytvoříte plán pro pracovní postup ILS ve webové aplikaci EFI ColorGuard, plán se v zadaný čas spustí v desktopové aplikaci EFI ColorGuard. Pokud se úloha přesune do chybového stavu a vy odstraníte plán ve webové aplikaci EFI ColorGuard a otevřete desktopovou aplikaci EFI ColorGuard, název plánu se pro chybové úlohy nezobrazí.

## **Nesprávná chybová zpráva z důvodu neplatných nastavení předvoleb Vlastnosti úlohy**

Když vytváříte plán s automatickým ověřováním vybraným v cloudové aplikaci EFI ColorGuard a plán zahrnuje konkrétní nastavení předvoleb Vlastnosti úlohy, zpráva v aplikaci EFI ColorGuard pro stolní počítače může uvádět, že připojení k inline měřicímu zařízení selhalo během automatického ověření. Tato zpráva je chybná.

Zpráva by měla uvádět, že inline měřicí zařízení není kompatibilní s aktuálním nastavením předvolby vlastnosti úlohy.

#### **Změny se neodesílají do nástroje EFI ColorGuard**

Předvolby ověření a sady tolerance vytvořené nebo upravené v aplikaci Fiery Verify se neodesílají do cloudové aplikace EFI ColorGuard.

#### **Synchronizace desktopové aplikace EFI ColorGuard s webem**

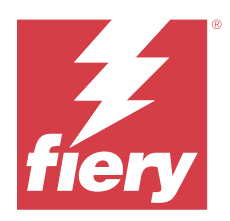

# EFI ColorGuard verze z června 2022

# Systémové požadavky

EFI ColorGuard obsahuje cloudovou aplikaci na adrese<https://iq.efi.com/colorguard/> a desktopovou aplikaci EFI ColorGuard.

Cloudová aplikace ColorGuard na adrese<https://iq.efi.com/colorguard/>podporuje níže uvedené prohlížeče.

- **•** Google Chrome
- **•** Microsoft Edge
- **•** Mozilla Firefox
- **•** Safari 11 nebo novější

Desktopová aplikace ColorGuard podporuje následující 64bitové operační systémy.

- **•** macOS 10.13 nebo novější
- **•** Microsoft Windows 7, 8.1, 10, 11

## Opravené problémy

## **Webová aplikace EFI ColorGuard**

## **Předvolby ověření duplicit**

Když jste klikli na kartu Předvolby ověření, nezobrazovaly se výchozí předvolby ověření, místo nich se však zobrazily předvolby ověření duplicit.

## **Možnost Vytvořit plán se zobrazuje chybně jako oblast, na kterou lze kliknout**

Když jste najeli kurzorem myši tam, kde dříve byla možnost Vytvořit plán, bylo možné kliknout na prázdný prostor.

## **Možnost Kopírovat pro sady tolerancí G7**

Když jste vytvořili novou předvolbu ověření, byla podporována možnost Kopírovat pro sady tolerancí G7.

## **Podpora vnořeného měřicího přístroje IQ-501**

Možnost Automaticky ověřit s vnořeným měřicím zařízením se zobrazovala i v případě, kdy tiskárna Konica Minolta nebyla připojena k vnořenému měřicímu přístroji IQ-501.

#### **Několik ikon bylo zobrazeno rozhozeně**

Když jste klikli na nabídku v dashboardu nástroje EFI ColorGuard, ikony EFI Ink Assistant a Hogan se zobrazovaly rozhozeně.

## **Chyba zarovnání komponent uživatelského rozhraní**

Pokud uživatelé podpory klikli na možnost přepnutí účtu, některé komponenty uživatelského rozhraní se zobrazovaly nezarovnaně.

## **Možnost Přepnout společnost nebyla dostupná v nabídce EFI ColorGuard**

Uživatelé podpory nemohli přepínat mezi účty v aplikaci EFI ColorGuard bez nutnosti odhlášení a opětovného přihlášení.

## **Odkaz zrušení odběru e-mailových oznámení**

Odkaz Odhlásit odběr e-mailových oznámení v e-mailu týkajícím se stavu ověření zobrazil zprávu, že platnost odkazu vypršela.

## **E-mailová upozornění nebyla odeslána**

E-mailová upozornění na řádné naplánované ověření nebyla odeslána. Byly však zaslány e-maily týkající se úspěšného nebo neúspěšného ověření, ve kterých odkaz nástroje EFI ColorGuard nenavigoval na stránku EFI IQ.

## **Ukázková verze EFI ColorGuard zobrazovala nesprávné podrobnosti**

Když jste se odhlásili ze zkušební verze EFI ColorGuard a klikli na možnost Vyzkoušejte ukázku, v ukázkové relaci se zobrazily podrobnosti o skutečných tiskárnách v účtu zkušební verze. Když jste se také odhlásili z EFI ColorGuard pomocí licence s prošlou platností a klikli na možnost Vyzkoušejte ukázku, v ukázkové relaci se zobrazila zpráva o vypršení platnosti licence.

## **Desktopová aplikace EFI ColorGuard**

## **Klíč popisovače souborů nebyl aktualizován**

Klíč popisovače souboru nebyl u některých tiskáren aktualizován pro sady oprav Japan Color Control Strip.it8 a IT8.7 – 5.it8.

## **Doba načtení okna Čekající**

Po přihlášení do aplikace EFI ColorGuard může načtení okna Čekající trvat několik minut.

## **Možnost Žádost o ověření nefunguje**

Když jste po vytvoření plánu ověření klikli na tlačítko Žádost o ověření, plán se v desktopové aplikaci EFI ColorGuard nezobrazil.

## **Ověření se provádí dvakrát**

U některých tiskáren Konica Minolta s jednotkou IQ-501 probíhá ověření dvakrát.

## **Žádosti o dokončená ověření se zobrazily v části Čekající**

Dokončená plánovaná ověření se zobrazila v části Čekající. Nicméně, po odhlášení a opětovném přihlášení do EFI ColorGuard se v části Čekající žádosti o dokončená naplánovaná ověření již nezobrazily. Když jste také klikli na možnost Zobrazit v části Historie - posledních 30 dní, okno Fiery Verify se zobrazilo v okně nástroje EFI ColorGuard .

## **Zobrazit výsledky pro více pracovních postupů**

V okně Historie – posledních 30 dnů se po kliknutí na tlačítko Zobrazit výsledky pro více pracovních postupů neočekávaně ukončí nástroj EFI ColorGuard.

## **Některá měřicí zařízení se nezobrazovala**

Když jste v okně výsledků ověření Fiery Verify klikli na možnost Kalibrovat, některá měřicí zařízení se v okně nástroje Fiery Calibrator nezobrazovala.

## **Okno nástroje EFI ColorGuard se nezavřelo**

Když jste klikli na ikonu Další (tři tečky) a poté na tlačítko Zavřít, okno desktopové aplikace EFI ColorGuard se minimalizovalo a nezavřelo se.

## **Dokončené plány ověřování a kalibrace zobrazené v sekci Čekající**

Dokončené plány ověřování a kalibrace byly zobrazeny v sekci Čekající, ale byly zobrazeny jako dokončené v části Historie - posledních 30 dní s uvedením nesprávného času. Nicméně, karty Historie – posledních 30 dní a Čekající se aktualizovaly, když jste se odhlásili a znovu přihlásili do EFI ColorGuard.

## **Okno nástroje Fiery Verify vypadalo prázdné**

Když jste v části Historie – posledních 30 dní klikli na ikonu Zobrazit a chtěli zkontrolovat stav a výsledky plánu v aplikaci Fiery Verify, okno Fiery Verify se zdálo být prázdné.

## **Fiery Verify**

## **Předvolba ověření stupňů šedé G7**

Pokud jste pro měření stránky vybrali předvolbu ověření stupňů šedé G7, zobrazila se v nástroji Fiery Verify chyba.

## **Okno nástroje Fiery Verify se zobrazovalo v okně ColorGuard**

Po dokončení plánu ověření se po kliknutí na možnost Zobrazit výsledky otevřelo okno nástroje Fiery Verify v okně ColorGuard.

## **Průměry políček vnějšího gamutu nebyly vypočteny**

V okně výsledků ověření u nástroje Fiery Verify se nespočítají průměry políček vnějšího gamutu pro sadu tolerance tisku ověření (ISO 12647-8:2012).

## **Nástroj Fiery Verify se otevřel bez přihlášení do EFI ColorGuard**

Bylo možné spustit Fiery Verify, i když jste nebyli přihlášeni do aplikace EFI ColorGuard.

## **Chyba zobrazování výsledků v nástroji Fiery Verify**

Při otevření nástroje Fiery Verify z okna Historie nedošlo k okamžitému zobrazení výsledků na obrazovce.

## Známé potíže

## **Webová aplikace EFI ColorGuard**

## **Zpoždění zobrazení názvu zařízení**

Pokud vyberete možnost Vytvořit plán, dojde ke zpoždění při zobrazení názvu zařízení v možnostech ověřování a plánu kalibrace.

## **Výsledky ověřování se nezobrazují v kruhovém grafu**

Když jste změnili rozsah dat v části Historie a trendy nebo jste aktualizovali stránku, v části Výsledky ověřování se nezobrazil výsekový graf.

## **Desktopová aplikace EFI ColorGuard**

## **Okno Fiery Verify se otevře jako prázdné**

Pokud jste v části Historie – posledních 30 dní dvakrát kliknuli na možnost Zobrazit výsledky, okno nástroje Fiery Verify se otevřelo jako prázdné.

## **Historie a plány ověření se neaktualizovaly**

V některých případech se plány Ověření a Historie – posledních 30 dní v desktopové aplikaci EFI ColorGuard neaktualizovaly. Jejich aktualizace však proběhla, když jste odhlásili a opět přihlásili.

#### **Název plánu se nezobrazuje u úloh s chybami**

Když vytvoříte plán pro pracovní postup ILS ve webové aplikaci EFI ColorGuard, plán se v zadaný čas spustí v desktopové aplikaci EFI ColorGuard. Pokud se úloha přesune do chybového stavu a vy odstraníte plán ve webové aplikaci EFI ColorGuard a otevřete desktopovou aplikaci EFI ColorGuard, název plánu se pro chybové úlohy nezobrazí.

#### **Nesprávná chybová zpráva z důvodu neplatných nastavení předvoleb Vlastnosti úlohy**

Když vytváříte plán s automatickým ověřováním vybraným v cloudové aplikaci EFI ColorGuard a plán zahrnuje konkrétní nastavení předvoleb Vlastnosti úlohy, zpráva v aplikaci EFI ColorGuard pro stolní počítače může uvádět, že připojení k inline měřicímu zařízení selhalo během automatického ověření. Tato zpráva je chybná.

Zpráva by měla uvádět, že inline měřicí zařízení není kompatibilní s aktuálním nastavením předvolby vlastnosti úlohy.

#### **Změny se neodesílají do nástroje EFI ColorGuard**

Předvolby ověření a sady tolerance vytvořené nebo upravené v aplikaci Fiery Verify se neodesílají do cloudové aplikace EFI ColorGuard.

#### **Synchronizace desktopové aplikace EFI ColorGuard s webem**

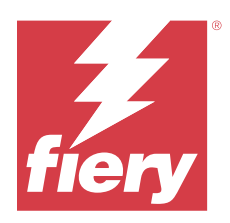

# EFI ColorGuard verze z dubna 2022

# Systémové požadavky

EFI ColorGuard obsahuje cloudovou aplikaci na adrese<https://iq.efi.com/colorguard/> a desktopovou aplikaci EFI ColorGuard.

Cloudová aplikace ColorGuard na adrese<https://iq.efi.com/colorguard/>podporuje níže uvedené prohlížeče.

- **•** Google Chrome
- **•** Microsoft Edge
- **•** Mozilla Firefox
- **•** Safari 11 nebo novější

Desktopová aplikace ColorGuard podporuje následující 64bitové operační systémy.

- **•** macOS 10.13 nebo novější
- **•** Microsoft Windows 7, 8.1, 10, 11

## Novinky v této verzi

EFI ColorGuard

- **•** Podpora nejnovějších předvoleb tolerance Fogra PSD 2022 (vedle sebe, podle média, přímé barvy) a předvoleb ověření (FOGRA51 – PSO Coated v3 + Fogra PSD 2022 Media-Relative a FOGRA51 – PSO Coated v3 + Fogra PSD 2022 Side-by-Side) v nástroji EFI ColorGuard. Ověření přesnosti barev podle kritérií příručky Fogra Process Standard Digital (PSD) Handbook 2022 a definice tolerance.
- **•** Přidány dvě nové předvolby tolerance (Ověřovací tisk (ISO 12647-8:2021) kontrolní proužek a ověřovací tisk (ISO 12647-8:2021) – graf) do nástroje EFI ColorGuard. Pro ověření přesnosti barev podle verze 2021 ověřovacího tisku (ISO 12647-8).

#### Fiery Verify

- **•** Podpora nejnovějších předvoleb tolerance Fogra PSD 2022 (vedle sebe, podle média, přímé barvy) v aplikaci Fiery Verify. Ověření přesnosti barev podle kritérií příručky Fogra Process Standard Digital (PSD) Handbook 2022 a definice tolerance.
- **•** Úpravy G7 a Fogra sady tolerance PSD jsou nyní zakázány.

## Opravené problémy

## **Nelze definovat vlastní rozsah dat po dobu delší než 30 dní**

V nabídce Historie a trendy > Vlastní rozsah nebylo možné vybrat rozsah dat přesahující 30 dní a zobrazit podrobnosti související s ověřením.

## **Aplikace EFI ColorGuard nereagovala**

Aplikace EFI ColorGuard nereagovala při pokusu o odeslání sady ověřovacích políček na konkrétní vnořený měřicí přístroj, který nepodporuje pracovní postupy ověření.

## Známé potíže

## **Chyba zobrazování výsledků v nástroji Fiery Verify**

Při otevření nástroje Fiery Verify z okna Historie nedošlo k okamžitému zobrazení výsledků na obrazovce.

## **Desktopová aplikace EFI ColorGuard**

#### **Nesprávná chybová zpráva z důvodu neplatných nastavení předvoleb Vlastnosti úlohy**

Když vytváříte plán s automatickým ověřováním vybraným v cloudové aplikaci EFI ColorGuard a plán zahrnuje konkrétní nastavení předvoleb Vlastnosti úlohy, zpráva v aplikaci EFI ColorGuard pro stolní počítače může uvádět, že připojení k inline měřicímu zařízení selhalo během automatického ověření. Tato zpráva je chybná.

Zpráva by měla uvádět, že inline měřicí zařízení není kompatibilní s aktuálním nastavením předvolby vlastnosti úlohy.

#### **Změny se neodesílají do nástroje EFI ColorGuard**

Předvolby ověření a sady tolerance vytvořené nebo upravené v aplikaci Fiery Verify se neodesílají do cloudové aplikace EFI ColorGuard.

#### **Synchronizace desktopové aplikace EFI ColorGuard s webem**

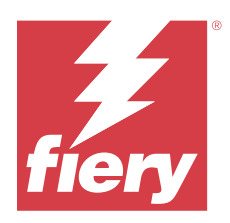

# Verze EFI ColorGuard z ledna 2022

# Systémové požadavky

EFI ColorGuard obsahuje cloudovou aplikaci na adrese<https://iq.efi.com/colorguard/> a desktopovou aplikaci EFI ColorGuard.

Cloudová aplikace ColorGuard na adrese<https://iq.efi.com/colorguard/>podporuje níže uvedené prohlížeče.

- **•** Google Chrome
- **•** Microsoft Edge
- **•** Mozilla Firefox
- **•** Safari 11 nebo novější

Desktopová aplikace ColorGuard podporuje následující 64bitové operační systémy.

- **•** macOS 10.13 nebo novější
- **•** Microsoft Windows 7, 8.1, 10, 11

## Opravené problémy

## **Vložený měřicí přístroj se nepřipojil**

Když jste na počítači Mac naplánovali akci Ověření nebo Ověření srovnávacího testu a zaškrtli pole Automaticky ověřit pomocí vloženého měřicího přístroje ve webové aplikaci EFI ColorGuard a pak otevřeli aplikaci EFI ColorGuard na ploše, zobrazila se zpráva, že připojení vloženého měřicího přístroje se nezdařilo.

## **Konica Minolta IQ-501 inline měřicí zařízení se nezobrazuje v aplikaci FieryMeasure**

Připojíte-li se k tiskárně Konica Minolta s jednotkou IQ-501, nemusí se inline měřicí zařízení KM IQ-501 zobrazit v seznamu přístrojů FieryMeasure během naplánovaného ověření v aplikaci EFI ColorGuard pro stolní počítače.

## **Možnost Automatická verifikace se zobrazí bez nejnovější aktualizace Konica Minolta IQ-501**

Připojíte-li se k tiskárně Konica Minolta s jednotkou IQ-501, může se zobrazit možnost Automaticky ověřit pomocí inline měřicího přístroje. Tato funkce však není k dispozici.

Chcete-li tento problém vyřešit, nezapomeňte nainstalovat nejnovější aktualizaci cloudové aplikace EFI ColorGuard.

Další informace o požadovaných aktualizacích naleznete v části [EFI Communities](http://fiery.efi.com/EFICommunities/ColorGuardIQ501PatchList).

## **Měřicí přístroj nenalezen při používání starších verzí Fiery Color Profiler Suite a Fiery Command WorkStation**

Verze FieryMeasure obsažená v sadě Fiery Color Profiler Suite 5.0 (CPS) nebo starší a balíčku Fiery Command WorkStation 6.2 (CWS) nebo starším není plně kompatibilní s nástrojem EFI ColorGuard. Je-li při spuštění FieryMeasure z nástroje ColorGuard vybrána možnost CPS nebo CWS, vybraný měřicí přístroj se nemusí najít. Pokud k tomu dojde, před provedením ověření barev pomocí nástroje ColorGuard zavřete CPS a CWS. Doporučujeme aktualizovat na nástroj Fiery Color Profiler Suite 5.1 nebo pozdější a balíček Fiery Command WorkStation na verzi 6.3 nebo novější.

# Známé potíže

## **Desktopová aplikace EFI ColorGuard**

## **Nesprávná chybová zpráva z důvodu neplatných nastavení předvoleb Vlastnosti úlohy**

Když vytváříte plán s automatickým ověřováním vybraným v cloudové aplikaci EFI ColorGuard a plán zahrnuje konkrétní nastavení předvoleb Vlastnosti úlohy, zpráva v aplikaci EFI ColorGuard pro stolní počítače může uvádět, že připojení k inline měřicímu zařízení selhalo během automatického ověření. Tato zpráva je chybná.

Zpráva by měla uvádět, že inline měřicí zařízení není kompatibilní s aktuálním nastavením předvolby vlastnosti úlohy.

## **Změny se neodesílají do nástroje EFI ColorGuard**

Předvolby ověření a sady tolerance vytvořené nebo upravené v aplikaci Fiery Verify se neodesílají do cloudové aplikace EFI ColorGuard.

## **Synchronizace desktopové aplikace EFI ColorGuard s webem**

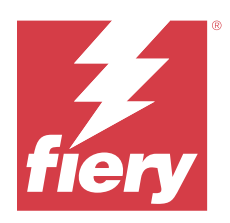

# EFI ColorGuard verze prosinec 2021

# Systémové požadavky

EFI ColorGuard obsahuje cloudovou aplikaci na adrese<https://iq.efi.com/colorguard/> a desktopovou aplikaci EFI ColorGuard.

Cloudová aplikace ColorGuard na adrese<https://iq.efi.com/colorguard/>podporuje níže uvedené prohlížeče.

- **•** Google Chrome
- **•** Microsoft Edge
- **•** Mozilla Firefox
- **•** Safari 11 nebo novější

Desktopová aplikace ColorGuard podporuje následující 64bitové operační systémy.

- **•** macOS 10.13 nebo novější
- **•** Microsoft Windows 7, 8.1, 10, 11

## Opravené problémy

## **Více položek pro jedno ověřovací měření**

Po dokončení ručního, automatického nebo srovnávacího ověření se může stát, že položka bude ve webové aplikaci EFI ColorGuard a v desktopové aplikaci EFI ColorGuard duplikována.

## **Po vytvoření plánů ověření se Dashboard neaktualizoval.**

Pokud existoval jeden nebo více plánů, mohlo se na panelu Dashboard objevit tlačítko Vytvořit plán.

## **Zpoždění při načítání stránek**

Při provedení následujících úloh mohlo dojít ke zpoždění:

- **•** Kliknutí na tlačítko Vytvořit nový plán na kartě Plány
- **•** Otevření karty Předvolby ověření
- **•** Otevření karty Historie a trendy

## **Při načtení karty Historie a trendy se zobrazila nesprávná zpráva**

Při otevření karty Historie a trendy se zobrazila zpráva, že nejsou k dispozici žádná data.

# Známé potíže

## **Webová aplikace EFI ColorGuard**

## **Konica Minolta IQ-501 inline měřicí zařízení se nezobrazuje v aplikaci FieryMeasure**

Připojíte-li se k tiskárně Konica Minolta s jednotkou IQ-501, nemusí se inline měřicí zařízení KM IQ-501 zobrazit v seznamu přístrojů FieryMeasure během naplánovaného ověření v aplikaci EFI ColorGuard pro stolní počítače.

## **Možnost Automatická verifikace se zobrazí bez nejnovější aktualizace Konica Minolta IQ-501**

Připojíte-li se k tiskárně Konica Minolta s jednotkou IQ-501, může se zobrazit možnost Automaticky ověřit pomocí inline měřicího přístroje. Tato funkce však není k dispozici.

Chcete-li tento problém vyřešit, nezapomeňte nainstalovat nejnovější aktualizaci cloudové aplikace EFI ColorGuard.

Další informace o požadovaných aktualizacích naleznete v části [EFI Communities](http://fiery.efi.com/EFICommunities/ColorGuardIQ501PatchList).

## **Desktopová aplikace EFI ColorGuard**

## **Nesprávná chybová zpráva z důvodu neplatných nastavení předvoleb Vlastnosti úlohy**

Když vytváříte plán s automatickým ověřováním vybraným v cloudové aplikaci EFI ColorGuard a plán zahrnuje konkrétní nastavení předvoleb Vlastnosti úlohy, zpráva v aplikaci EFI ColorGuard pro stolní počítače může uvádět, že připojení k inline měřicímu zařízení selhalo během automatického ověření. Tato zpráva je chybná.

Zpráva by měla uvádět, že inline měřicí zařízení není kompatibilní s aktuálním nastavením předvolby vlastnosti úlohy.

## **Změny se neodesílají do nástroje EFI ColorGuard**

Předvolby ověření a sady tolerance vytvořené nebo upravené v aplikaci Fiery Verify se neodesílají do cloudové aplikace EFI ColorGuard.

## **Měřicí přístroj nenalezen při používání starších verzí Fiery Color Profiler Suite a Fiery Command WorkStation**

Verze FieryMeasure obsažená v sadě Fiery Color Profiler Suite 5.0 (CPS) nebo starší a balíčku Fiery Command WorkStation 6.2 (CWS) nebo starším není plně kompatibilní s nástrojem EFI ColorGuard. Je-li při spuštění FieryMeasure z nástroje ColorGuard vybrána možnost CPS nebo CWS, vybraný měřicí přístroj se nemusí najít. Pokud k tomu dojde, před provedením ověření barev pomocí nástroje ColorGuard zavřete CPS a CWS. Doporučujeme aktualizovat na nástroj Fiery Color Profiler Suite 5.1 nebo pozdější a balíček Fiery Command WorkStation na verzi 6.3 nebo novější.

## **Synchronizace desktopové aplikace EFI ColorGuard s webem**

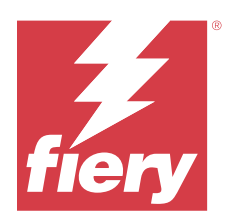

# EFI ColorGuard Verze z července 2021

# Systémové požadavky

EFI ColorGuard obsahuje cloudovou aplikaci na adrese<https://iq.efi.com/colorguard/> a desktopovou aplikaci EFI ColorGuard.

Cloudová aplikace ColorGuard na adrese<https://iq.efi.com/colorguard/>podporuje níže uvedené prohlížeče.

- **•** Google Chrome
- **•** Microsoft Edge
- **•** Mozilla Firefox
- **•** Safari 11 nebo novější

Desktopová aplikace ColorGuard podporuje následující 64bitové operační systémy.

- **•** macOS 10.13 nebo novější
- **•** Microsoft Windows 7, 8.1, 10, 11

## Novinky v této verzi

EFI ColorGuard

**•** Přenesení nevyužitého kódu pro aktivaci licence na jakoukoli tiskárnu

# Známé potíže

## **Webová aplikace EFI ColorGuard**

## **Konica Minolta IQ-501 inline měřicí zařízení se nezobrazuje v aplikaci FieryMeasure**

Připojíte-li se k tiskárně Konica Minolta s jednotkou IQ-501, nemusí se inline měřicí zařízení KM IQ-501 zobrazit v seznamu přístrojů FieryMeasure během naplánovaného ověření v aplikaci EFI ColorGuard pro stolní počítače.

## **Možnost Automatická verifikace se zobrazí bez nejnovější aktualizace Konica Minolta IQ-501**

Připojíte-li se k tiskárně Konica Minolta s jednotkou IQ-501, může se zobrazit možnost Automaticky ověřit pomocí inline měřicího přístroje. Tato funkce však není k dispozici.

Chcete-li tento problém vyřešit, nezapomeňte nainstalovat nejnovější aktualizaci cloudové aplikace EFI ColorGuard. Další informace o požadovaných aktualizacích naleznete v části [EFI Communities](http://fiery.efi.com/EFICommunities/ColorGuardIQ501PatchList).

## **Desktopová aplikace EFI ColorGuard**

#### **Nesprávná chybová zpráva z důvodu neplatných nastavení předvoleb Vlastnosti úlohy**

Když vytváříte plán s automatickým ověřováním vybraným v cloudové aplikaci EFI ColorGuard a plán zahrnuje konkrétní nastavení předvoleb Vlastnosti úlohy, zpráva v aplikaci EFI ColorGuard pro stolní počítače může uvádět, že připojení k inline měřicímu zařízení selhalo během automatického ověření. Tato zpráva je chybná.

Zpráva by měla uvádět, že inline měřicí zařízení není kompatibilní s aktuálním nastavením předvolby vlastnosti úlohy.

#### **Změny se neodesílají do nástroje EFI ColorGuard**

Předvolby ověření a sady tolerance vytvořené nebo upravené v aplikaci Fiery Verify se neodesílají do cloudové aplikace EFI ColorGuard.

## **Měřicí přístroj nenalezen při používání starších verzí Fiery Color Profiler Suite a Fiery Command WorkStation**

Verze FieryMeasure obsažená v sadě Fiery Color Profiler Suite 5.0 (CPS) nebo starší a balíčku Fiery Command WorkStation 6.2 (CWS) nebo starším není plně kompatibilní s nástrojem EFI ColorGuard. Je-li při spuštění FieryMeasure z nástroje ColorGuard vybrána možnost CPS nebo CWS, vybraný měřicí přístroj se nemusí najít. Pokud k tomu dojde, před provedením ověření barev pomocí nástroje ColorGuard zavřete CPS a CWS. Doporučujeme aktualizovat na nástroj Fiery Color Profiler Suite 5.1 nebo pozdější a balíček Fiery Command WorkStation na verzi 6.3 nebo novější.

## **Synchronizace desktopové aplikace EFI ColorGuard s webem**

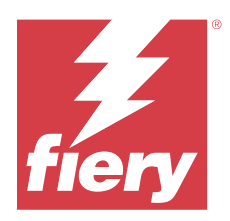

# EFI ColorGuard verze z dubna 2021

# Systémové požadavky

EFI ColorGuard obsahuje cloudovou aplikaci na adrese<https://iq.efi.com/colorguard/> a desktopovou aplikaci EFI ColorGuard.

Cloudová aplikace ColorGuard na adrese<https://iq.efi.com/colorguard/>podporuje níže uvedené prohlížeče.

- **•** Google Chrome
- **•** Microsoft Edge
- **•** Mozilla Firefox
- **•** Safari 11 nebo novější

Desktopová aplikace ColorGuard podporuje následující 64bitové operační systémy.

- **•** macOS 10.13 nebo novější
- **•** Microsoft Windows 7, 8.1, 10, 11

## Novinky v této verzi

EFI ColorGuard

- **•** Podpora barevného prostoru G7 a ověření kolorimetrických cílů korigovaných na podklad (SCCA)
- **•** Vytvoření plánu ověření srovnávacího testu
- **•** Import uživatelských referencí barev a sad políček
- **•** Přenesení nevyužitého kódu pro aktivaci licence na jakoukoli tiskárnu

#### Fiery Verify

**•** Podpora barevného prostoru G7 a ověření kolorimetrických cílů korigovaných na podklad (SCCA)

# Známé potíže

## **Webová aplikace EFI ColorGuard**

## **Konica Minolta IQ-501 inline měřicí zařízení se nezobrazuje v aplikaci FieryMeasure**

Připojíte-li se k tiskárně Konica Minolta s jednotkou IQ-501, nemusí se inline měřicí zařízení KM IQ-501 zobrazit v seznamu přístrojů FieryMeasure během naplánovaného ověření v aplikaci EFI ColorGuard pro stolní počítače.

## **Možnost Automatická verifikace se zobrazí bez nejnovější aktualizace Konica Minolta IQ-501**

Připojíte-li se k tiskárně Konica Minolta s jednotkou IQ-501, může se zobrazit možnost Automaticky ověřit pomocí inline měřicího přístroje. Tato funkce však není k dispozici.

Chcete-li tento problém vyřešit, nezapomeňte nainstalovat nejnovější aktualizaci cloudové aplikace EFI ColorGuard.

Další informace o požadovaných aktualizacích naleznete v části [EFI Communities](http://fiery.efi.com/EFICommunities/ColorGuardIQ501PatchList).

## **Desktopová aplikace EFI ColorGuard**

## **Nesprávná chybová zpráva z důvodu neplatných nastavení předvoleb Vlastnosti úlohy**

Když vytváříte plán s automatickým ověřováním vybraným v cloudové aplikaci EFI ColorGuard a plán zahrnuje konkrétní nastavení předvoleb Vlastnosti úlohy, zpráva v aplikaci EFI ColorGuard pro stolní počítače může uvádět, že připojení k inline měřicímu zařízení selhalo během automatického ověření. Tato zpráva je chybná.

Zpráva by měla uvádět, že inline měřicí zařízení není kompatibilní s aktuálním nastavením předvolby vlastnosti úlohy.

## **Změny se neodesílají do nástroje EFI ColorGuard**

Předvolby ověření a sady tolerance vytvořené nebo upravené v aplikaci Fiery Verify se neodesílají do cloudové aplikace EFI ColorGuard.

## **Měřicí přístroj nenalezen při používání starších verzí Fiery Color Profiler Suite a Fiery Command WorkStation**

Verze FieryMeasure obsažená v sadě Fiery Color Profiler Suite 5.0 (CPS) nebo starší a balíčku Fiery Command WorkStation 6.2 (CWS) nebo starším není plně kompatibilní s nástrojem EFI ColorGuard. Je-li při spuštění FieryMeasure z nástroje ColorGuard vybrána možnost CPS nebo CWS, vybraný měřicí přístroj se nemusí najít. Pokud k tomu dojde, před provedením ověření barev pomocí nástroje ColorGuard zavřete CPS a CWS. Doporučujeme aktualizovat na nástroj Fiery Color Profiler Suite 5.1 nebo pozdější a balíček Fiery Command WorkStation na verzi 6.3 nebo novější.

## **Synchronizace desktopové aplikace EFI ColorGuard s webem**

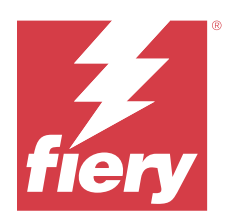

# Verze aplikace EFI ColorGuard z listopadu 2020

# Systémové požadavky

EFI ColorGuard obsahuje cloudovou aplikaci na adrese<https://iq.efi.com/colorguard/> a desktopovou aplikaci EFI ColorGuard.

Cloudová aplikace ColorGuard na adrese<https://iq.efi.com/colorguard/>podporuje níže uvedené prohlížeče.

- **•** Google Chrome
- **•** Microsoft Edge
- **•** Mozilla Firefox
- **•** Safari 11 nebo novější

Desktopová aplikace ColorGuard podporuje následující 64bitové operační systémy.

- **•** macOS 10.13 nebo novější
- **•** Microsoft Windows 7, 8.1, 10, 11

## Novinky v této verzi

EFI ColorGuard

- **•** Přístup k nástroji License Manager z Ovládacího panelu obchodu.
- **•** Byl aktualizován pracovní postup registrace.

# Opravené problémy

## **Desktopová aplikace EFI ColorGuard**

## **Aplikace EFI ColorGuard pro stolní počítače se nemusí otevřít jako aktivní okno**

V klientském počítači se systémem Mac OS klikněte na ikonu aplikace EFI ColorGuard pro stolní počítače na panelu nabídek a v rozevíracím seznamu vyberte možnost Otevřít EFI ColorGuard. Aplikace se nemusí otevřít jako aktivní okno. Okno může zůstat minimalizované nebo skryté za ostatními okny.

## Známé potíže

## **Webová aplikace EFI ColorGuard**

## **Konica Minolta IQ-501 inline měřicí zařízení se nezobrazuje v aplikaci FieryMeasure**

Připojíte-li se k tiskárně Konica Minolta s jednotkou IQ-501, nemusí se inline měřicí zařízení KM IQ-501 zobrazit v seznamu přístrojů FieryMeasure během naplánovaného ověření v aplikaci EFI ColorGuard pro stolní počítače.

## **Možnost Automatická verifikace se zobrazí bez nejnovější aktualizace Konica Minolta IQ-501**

Připojíte-li se k tiskárně Konica Minolta s jednotkou IQ-501, může se zobrazit možnost Automaticky ověřit pomocí inline měřicího přístroje. Tato funkce však není k dispozici.

Chcete-li tento problém vyřešit, nezapomeňte nainstalovat nejnovější aktualizaci cloudové aplikace EFI ColorGuard. Další informace o požadovaných aktualizacích naleznete v části [EFI Communities](http://fiery.efi.com/EFICommunities/ColorGuardIQ501PatchList).

## **Desktopová aplikace EFI ColorGuard**

## **Nesprávná chybová zpráva z důvodu neplatných nastavení předvoleb Vlastnosti úlohy**

Když vytváříte plán s automatickým ověřováním vybraným v cloudové aplikaci EFI ColorGuard a plán zahrnuje konkrétní nastavení předvoleb Vlastnosti úlohy, zpráva v aplikaci EFI ColorGuard pro stolní počítače může uvádět, že připojení k inline měřicímu zařízení selhalo během automatického ověření. Tato zpráva je chybná.

Zpráva by měla uvádět, že inline měřicí zařízení není kompatibilní s aktuálním nastavením předvolby vlastnosti úlohy.

## **Změny se neodesílají do nástroje EFI ColorGuard**

Předvolby ověření a sady tolerance vytvořené nebo upravené v aplikaci Fiery Verify se neodesílají do cloudové aplikace EFI ColorGuard.

## **Měřicí přístroj nenalezen při používání starších verzí Fiery Color Profiler Suite a Fiery Command WorkStation**

Verze FieryMeasure obsažená v sadě Fiery Color Profiler Suite 5.0 (CPS) nebo starší a balíčku Fiery Command WorkStation 6.2 (CWS) nebo starším není plně kompatibilní s nástrojem EFI ColorGuard. Je-li při spuštění FieryMeasure z nástroje ColorGuard vybrána možnost CPS nebo CWS, vybraný měřicí přístroj se nemusí najít. Pokud k tomu dojde, před provedením ověření barev pomocí nástroje ColorGuard zavřete CPS a CWS. Doporučujeme aktualizovat na nástroj Fiery Color Profiler Suite 5.1 nebo pozdější a balíček Fiery Command WorkStation na verzi 6.3 nebo novější.

## **Synchronizace desktopové aplikace EFI ColorGuard s webem**

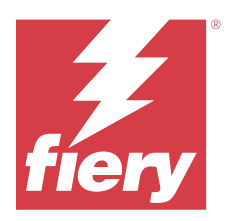

# EFI ColorGuard Verze ze srpna 2020

# Systémové požadavky

EFI ColorGuard obsahuje cloudovou aplikaci na adrese<https://iq.efi.com/colorguard/> a desktopovou aplikaci EFI ColorGuard.

Cloudová aplikace ColorGuard na adrese<https://iq.efi.com/colorguard/>podporuje níže uvedené prohlížeče.

- **•** Google Chrome
- **•** Microsoft Edge
- **•** Mozilla Firefox
- **•** Safari 11 nebo novější

Desktopová aplikace ColorGuard podporuje následující 64bitové operační systémy.

- **•** macOS 10.13 nebo novější
- **•** Microsoft Windows 7, 8.1, 10, 11

## Novinky v této verzi

ColorGuard

- **•** Podpora automatických ověřování inline měření
- **•** Aktualizovaný Dashboard obchodu
- **•** Aktualizovaná část Trendy na kartě Historie
- **•** Podpora pro G7 stupně šedi a G7 cílené ověření

Fiery Verify

**•** Podpora pro G7 stupně šedi a G7 cílené ověření

# Opravené problémy

## **Calibrator 3 se při zrušení akce a okamžité opětovné kalibraci v macOS neočekávaně ukončí**

Pokud dojde bezprostředně po zrušení naplánované relace kalibrace k pokusu o opětovnou kalibraci, Calibrator 3 ve verzi pro macOS se neočekávaně ukončí. Toto se týká pouze zařízení Konica Minolta.

Jako náhradní řešení vyčkejte 30 sekund a poté zahajte opětovnou kalibraci.

## **USB připojení zařízení Konica Minolta FD-9 k systému macOS 10.15**

Zařízení Konica Minolta FD-9 není schopno měřit stránky s políčky, pokud je připojeno pomocí USB kabelu k systému macOS 10.15. Chcete-li měřit stránky s políčky, pro připojení zařízení KM FD-9 k systému macOS 10.15 použijte kabel sítě Ethernet.

## **Odinstalace sady Color Profiler Suite 5.1. x způsobí selhání spuštění**

Pro systémy se sadou Color Profiler Suite 5.1. x (CPS) a aplikací EFI ColorGuard se stává, že odinstalace CPS 5.1. x způsobí, že se nepodaří spustit ColorGuard. Všechny vlastní předvolby ověření, vlastní sady tolerancí, importované reference barev nebo importované sady políček budou z aplikace Fiery Verify odebrány. Po odinstalaci CPS znovu nainstalujte desktopovou aplikaci ColorGuard a její funkce se obnoví. Chcete-li se tomuto problému vyhnout, proveďte upgrade z CPS 5.1. x na CPS 5.2 nebo novější.

## **Předkalibrační sady se zobrazují spolu s kalibračními sadami**

Při rekalibraci zařízení Canon, u kterých probíhají také předkalibrační postupy, mohou být do seznamu volitelných kalibračních sad zahrnuty předkalibrační sady. Ignorujte kalibrační sady s názvem Automatická oprava neshody barev, Automatické nastavení přechodu - úplné, Automatické nastavení přechodu - rychlé a Korekce odstínů.

## Známé potíže

## **Webová aplikace EFI ColorGuard**

## **Konica Minolta IQ-501 inline měřicí zařízení se nezobrazuje v aplikaci FieryMeasure**

Připojíte-li se k tiskárně Konica Minolta s jednotkou IQ-501, nemusí se inline měřicí zařízení KM IQ-501 zobrazit v seznamu přístrojů FieryMeasure během naplánovaného ověření v aplikaci EFI ColorGuard pro stolní počítače.

## **Možnost Automatická verifikace se zobrazí bez nejnovější aktualizace Konica Minolta IQ-501**

Připojíte-li se k tiskárně Konica Minolta s jednotkou IQ-501, může se zobrazit možnost Automaticky ověřit pomocí inline měřicího přístroje. Tato funkce však není k dispozici.

Chcete-li tento problém vyřešit, nezapomeňte nainstalovat nejnovější aktualizaci cloudové aplikace EFI ColorGuard.

Další informace o požadovaných aktualizacích naleznete v části [EFI Communities](http://fiery.efi.com/EFICommunities/ColorGuardIQ501PatchList).

## **Potíže s prohlížečem Internet Explorer 11**

Některé pracovní postupy cloudové aplikace ColorGuard se nezdaří v prohlížeči Internet Explorer 11. Mezi tyto potíže patří neúspěšné pokusy o přihlášení, neúspěšné načtení stránky s plány ověření a nesprávné zobrazení prvků stránky. Chcete-li se těmto potížím vyhnout, použijte jiný prohlížeč.

## **Desktopová aplikace EFI ColorGuard**

## **Nesprávná chybová zpráva z důvodu neplatných nastavení předvoleb Vlastnosti úlohy**

Když vytváříte plán s automatickým ověřováním vybraným v cloudové aplikaci EFI ColorGuard a plán zahrnuje konkrétní nastavení předvoleb Vlastnosti úlohy, zpráva v aplikaci EFI ColorGuard pro stolní počítače může uvádět, že připojení k inline měřicímu zařízení selhalo během automatického ověření. Tato zpráva je chybná.

Zpráva by měla uvádět, že inline měřicí zařízení není kompatibilní s aktuálním nastavením předvolby vlastnosti úlohy.

## **Aplikace EFI ColorGuard pro stolní počítače se nemusí otevřít jako aktivní okno**

V klientském počítači se systémem Mac OS klikněte na ikonu aplikace EFI ColorGuard pro stolní počítače na panelu nabídek a v rozevíracím seznamu vyberte možnost Otevřít EFI ColorGuard. Aplikace se nemusí otevřít jako aktivní okno. Okno může zůstat minimalizované nebo skryté za ostatními okny.

## **Změny se neodesílají do nástroje EFI ColorGuard**

Předvolby ověření a sady tolerance vytvořené nebo upravené v aplikaci Fiery Verify se neodesílají do cloudové aplikace EFI ColorGuard.

## **Měřicí přístroj nenalezen při používání starších verzí Fiery Color Profiler Suite a Fiery Command WorkStation**

Verze FieryMeasure obsažená v sadě Fiery Color Profiler Suite 5.0 (CPS) nebo starší a balíčku Fiery Command WorkStation 6.2 (CWS) nebo starším není plně kompatibilní s nástrojem EFI ColorGuard. Je-li při spuštění FieryMeasure z nástroje ColorGuard vybrána možnost CPS nebo CWS, vybraný měřicí přístroj se nemusí najít. Pokud k tomu dojde, před provedením ověření barev pomocí nástroje ColorGuard zavřete CPS a CWS. Doporučujeme aktualizovat na nástroj Fiery Color Profiler Suite 5.1 nebo pozdější a balíček Fiery Command WorkStation na verzi 6.3 nebo novější.

## **Synchronizace desktopové aplikace EFI ColorGuard s webem**

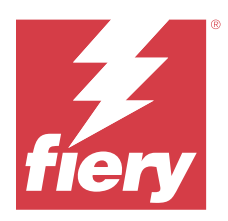

# EFI ColorGuard Verze z března 2020

# Systémové požadavky

EFI ColorGuard obsahuje cloudovou aplikaci na adrese<https://iq.efi.com/colorguard/> a desktopovou aplikaci EFI ColorGuard.

Cloudová aplikace ColorGuard na adrese<https://iq.efi.com/colorguard/>podporuje níže uvedené prohlížeče.

- **•** Google Chrome
- **•** Microsoft Edge
- **•** Mozilla Firefox
- **•** Safari 11 nebo novější

Desktopová aplikace ColorGuard podporuje následující 64bitové operační systémy.

- **•** macOS 10.13 nebo novější
- **•** Microsoft Windows 7, 8.1, 10, 11

## Novinky v této verzi

ColorGuard

- **•** Odhlásit odběr e-mailových upozornění
- **•** Přejmenování nebo odstranění předvolby ověření, reference barev, sady tolerancí nebo souborů sad políček
- **•** Zobrazení informací o barvách pro předvolby vlastností úlohy

## Fiery Verify

- **•** Podpora pro zařízení EFI ES-3000 a další ruční měřicí přístroje pro měření jednotlivých políček
- **•** Výběr režimu měření pro měření jednotlivých políček

## Opravený problém

## **Webová aplikace EFI ColorGuard**

## **Vlastní sady tolerancí nelze odstranit**

Cloudová aplikace ColorGuard nepodporuje odstranění nebo přejmenování sad tolerancí po jejich vytvoření.

## Známé potíže

## **Webová aplikace EFI ColorGuard**

## **Potíže s prohlížečem Internet Explorer 11**

Některé pracovní postupy cloudové aplikace ColorGuard se nezdaří v prohlížeči Internet Explorer 11. Mezi tyto potíže patří neúspěšné pokusy o přihlášení, neúspěšné načtení stránky s plány ověření a nesprávné zobrazení prvků stránky. Chcete-li se těmto potížím vyhnout, použijte jiný prohlížeč.

## **Desktopová aplikace EFI ColorGuard**

#### **Aplikace EFI ColorGuard pro stolní počítače se nemusí otevřít jako aktivní okno**

V klientském počítači se systémem Mac OS klikněte na ikonu aplikace EFI ColorGuard pro stolní počítače na panelu nabídek a v rozevíracím seznamu vyberte možnost Otevřít EFI ColorGuard. Aplikace se nemusí otevřít jako aktivní okno. Okno může zůstat minimalizované nebo skryté za ostatními okny.

#### **Calibrator 3 se při zrušení akce a okamžité opětovné kalibraci v macOS neočekávaně ukončí**

Pokud dojde bezprostředně po zrušení naplánované relace kalibrace k pokusu o opětovnou kalibraci, Calibrator 3 ve verzi pro macOS se neočekávaně ukončí. Toto se týká pouze zařízení Konica Minolta.

Jako náhradní řešení vyčkejte 30 sekund a poté zahajte opětovnou kalibraci.

## **USB připojení zařízení Konica Minolta FD-9 k systému macOS 10.15**

Zařízení Konica Minolta FD-9 není schopno měřit stránky s políčky, pokud je připojeno pomocí USB kabelu k systému macOS 10.15. Chcete-li měřit stránky s políčky, pro připojení zařízení KM FD-9 k systému macOS 10.15 použijte kabel sítě Ethernet.

#### **Změny se neodesílají do nástroje EFI ColorGuard**

Předvolby ověření a sady tolerance vytvořené nebo upravené v aplikaci Fiery Verify se neodesílají do cloudové aplikace EFI ColorGuard.

## **Měřicí přístroj nenalezen při používání starších verzí Fiery Color Profiler Suite a Fiery Command WorkStation**

Verze FieryMeasure obsažená v sadě Fiery Color Profiler Suite 5.0 (CPS) nebo starší a balíčku Fiery Command WorkStation 6.2 (CWS) nebo starším není plně kompatibilní s nástrojem EFI ColorGuard. Je-li při spuštění FieryMeasure z nástroje ColorGuard vybrána možnost CPS nebo CWS, vybraný měřicí přístroj se nemusí najít. Pokud k tomu dojde, před provedením ověření barev pomocí nástroje ColorGuard zavřete CPS a CWS.

Doporučujeme aktualizovat na nástroj Fiery Color Profiler Suite 5.1 nebo pozdější a balíček Fiery Command WorkStation na verzi 6.3 nebo novější.

#### **Odinstalace sady Color Profiler Suite 5.1. x způsobí selhání spuštění**

Pro systémy se sadou Color Profiler Suite 5.1. x (CPS) a aplikací EFI ColorGuard se stává, že odinstalace CPS 5.1. x způsobí, že se nepodaří spustit ColorGuard. Všechny vlastní předvolby ověření, vlastní sady tolerancí, importované reference barev nebo importované sady políček budou z aplikace Fiery Verify odebrány. Po odinstalaci CPS znovu nainstalujte desktopovou aplikaci ColorGuard a její funkce se obnoví. Chcete-li se tomuto problému vyhnout, proveďte upgrade z CPS 5.1. x na CPS 5.2 nebo novější.

#### **Synchronizace desktopové aplikace EFI ColorGuard s webem**

Po provedení změn na webu ColorGuard trvá synchronizace desktopové aplikace EFI ColorGuard až jednu minutu. Po provedení změn na webu počkejte jednu minutu, než dojde k aktualizaci desktopové aplikace.

#### **Předkalibrační sady se zobrazují spolu s kalibračními sadami**

Při rekalibraci zařízení Canon, u kterých probíhají také předkalibrační postupy, mohou být do seznamu volitelných kalibračních sad zahrnuty předkalibrační sady. Ignorujte kalibrační sady s názvem Automatická oprava neshody barev, Automatické nastavení přechodu - úplné, Automatické nastavení přechodu - rychlé a Korekce odstínů.

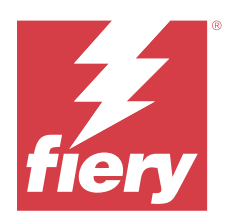

# EFI ColorGuard verze prosinec 2019

# Systémové požadavky

EFI ColorGuard obsahuje cloudovou aplikaci na adrese<https://iq.efi.com/colorguard/> a desktopovou aplikaci EFI ColorGuard.

Cloudová aplikace ColorGuard na adrese<https://iq.efi.com/colorguard/>podporuje níže uvedené prohlížeče.

- **•** Google Chrome
- **•** Microsoft Edge
- **•** Mozilla Firefox
- **•** Safari 11 nebo novější

Desktopová aplikace ColorGuard podporuje následující 64bitové operační systémy.

- **•** macOS 10.13 nebo novější
- **•** Microsoft Windows 7, 8.1, 10, 11

# Známé potíže

## **Webová aplikace EFI ColorGuard**

## **Vlastní sady tolerancí nelze odstranit**

Cloudová aplikace ColorGuard nepodporuje odstranění nebo přejmenování sad tolerancí po jejich vytvoření.

## **Potíže s prohlížečem Internet Explorer 11**

Některé pracovní postupy cloudové aplikace ColorGuard se nezdaří v prohlížeči Internet Explorer 11. Mezi tyto potíže patří neúspěšné pokusy o přihlášení, neúspěšné načtení stránky s plány ověření a nesprávné zobrazení prvků stránky. Chcete-li se těmto potížím vyhnout, použijte jiný prohlížeč.

## **Desktopová aplikace EFI ColorGuard**

## **Calibrator 3 se při zrušení akce a okamžité opětovné kalibraci v macOS neočekávaně ukončí**

Pokud dojde bezprostředně po zrušení naplánované relace kalibrace k pokusu o opětovnou kalibraci, Calibrator 3 ve verzi pro macOS se neočekávaně ukončí. Toto se týká pouze zařízení Konica Minolta.

Jako náhradní řešení vyčkejte 30 sekund a poté zahajte opětovnou kalibraci.

## **USB připojení zařízení Konica Minolta FD-9 k systému macOS 10.15**

Zařízení Konica Minolta FD-9 není schopno měřit stránky s políčky, pokud je připojeno pomocí USB kabelu k systému macOS 10.15. Chcete-li měřit stránky s políčky, pro připojení zařízení KM FD-9 k systému macOS 10.15 použijte kabel sítě Ethernet.

## **Změny se neodesílají do nástroje EFI ColorGuard**

Předvolby ověření a sady tolerance vytvořené nebo upravené v aplikaci Fiery Verify se neodesílají do cloudové aplikace EFI ColorGuard.

## **Měřicí přístroj nenalezen při používání starších verzí Fiery Color Profiler Suite a Fiery Command WorkStation**

Verze FieryMeasure obsažená v sadě Fiery Color Profiler Suite 5.0 (CPS) nebo starší a balíčku Fiery Command WorkStation 6.2 (CWS) nebo starším není plně kompatibilní s nástrojem EFI ColorGuard. Je-li při spuštění FieryMeasure z nástroje ColorGuard vybrána možnost CPS nebo CWS, vybraný měřicí přístroj se nemusí najít. Pokud k tomu dojde, před provedením ověření barev pomocí nástroje ColorGuard zavřete CPS a CWS. Doporučujeme aktualizovat na nástroj Fiery Color Profiler Suite 5.1 nebo pozdější a balíček Fiery Command WorkStation na verzi 6.3 nebo novější.

## **Odinstalace sady Color Profiler Suite 5.1. x způsobí selhání spuštění**

Pro systémy se sadou Color Profiler Suite 5.1. x (CPS) a aplikací EFI ColorGuard se stává, že odinstalace CPS 5.1. x způsobí, že se nepodaří spustit ColorGuard. Všechny vlastní předvolby ověření, vlastní sady tolerancí, importované reference barev nebo importované sady políček budou z aplikace Fiery Verify odebrány. Po odinstalaci CPS znovu nainstalujte desktopovou aplikaci ColorGuard a její funkce se obnoví. Chcete-li se tomuto problému vyhnout, proveďte upgrade z CPS 5.1. x na CPS 5.2 nebo novější.

## **Synchronizace desktopové aplikace EFI ColorGuard s webem**

Po provedení změn na webu ColorGuard trvá synchronizace desktopové aplikace EFI ColorGuard až jednu minutu. Po provedení změn na webu počkejte jednu minutu, než dojde k aktualizaci desktopové aplikace.

## **Předkalibrační sady se zobrazují spolu s kalibračními sadami**

Při rekalibraci zařízení Canon, u kterých probíhají také předkalibrační postupy, mohou být do seznamu volitelných kalibračních sad zahrnuty předkalibrační sady. Ignorujte kalibrační sady s názvem Automatická oprava neshody barev, Automatické nastavení přechodu - úplné, Automatické nastavení přechodu - rychlé a Korekce odstínů.

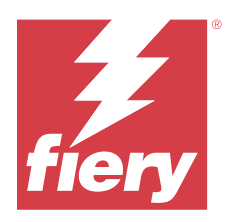

# EFI ColorGuard verze z října 2019

# Systémové požadavky

EFI ColorGuard obsahuje cloudovou aplikaci na adrese<https://iq.efi.com/colorguard/> a desktopovou aplikaci EFI ColorGuard.

Cloudová aplikace ColorGuard na adrese<https://iq.efi.com/colorguard/>podporuje níže uvedené prohlížeče.

- **•** Google Chrome
- **•** Microsoft Edge
- **•** Mozilla Firefox
- **•** Safari 11 nebo novější

Desktopová aplikace ColorGuard podporuje následující 64bitové operační systémy.

- **•** macOS 10.13 nebo novější
- **•** Microsoft Windows 7, 8.1, 10

## Novinky v této verzi

ColorGuard

- **•** Plánované rekalibrace
- **•** Souhrn
- **•** Uložení předchozích měření jako referencí barev

Fiery Verify

- **•** Tisknutelné ověřovací štítky
- **•** Měření jednotlivých políček pomocí ručních měřicích přístrojů
- **•** Podpora přípon souborů .icc
- **•** Měření referencí a vzorků s integrací FieryMeasure

## Známé potíže

## **Webová aplikace EFI ColorGuard**

## **Vlastní sady tolerancí nelze odstranit**

Cloudová aplikace ColorGuard nepodporuje odstranění nebo přejmenování sad tolerancí po jejich vytvoření.

## **Potíže s prohlížečem Internet Explorer 11**

Některé pracovní postupy cloudové aplikace ColorGuard se nezdaří v prohlížeči Internet Explorer 11. Mezi tyto potíže patří neúspěšné pokusy o přihlášení, neúspěšné načtení stránky s plány ověření a nesprávné zobrazení prvků stránky. Chcete-li se těmto potížím vyhnout, použijte jiný prohlížeč.

## **Desktopová aplikace EFI ColorGuard**

## **USB připojení zařízení Konica Minolta FD-9 k systému macOS 10.15**

Zařízení Konica Minolta FD-9 není schopno měřit stránky s políčky, pokud je připojeno pomocí USB kabelu k systému macOS 10.15. Chcete-li měřit stránky s políčky, pro připojení zařízení KM FD-9 k systému macOS 10.15 použijte kabel sítě Ethernet.

## **Změny se neodesílají do nástroje EFI ColorGuard**

Předvolby ověření a sady tolerance vytvořené nebo upravené v aplikaci Fiery Verify se neodesílají do cloudové aplikace EFI ColorGuard.

## **Měřicí přístroj nenalezen při používání starších verzí Fiery Color Profiler Suite a Fiery Command WorkStation**

Verze FieryMeasure obsažená v sadě Fiery Color Profiler Suite 5.0 (CPS) nebo starší a balíčku Fiery Command WorkStation 6.2 (CWS) nebo starším není plně kompatibilní s nástrojem EFI ColorGuard. Je-li při spuštění FieryMeasure z nástroje ColorGuard vybrána možnost CPS nebo CWS, vybraný měřicí přístroj se nemusí najít. Pokud k tomu dojde, před provedením ověření barev pomocí nástroje ColorGuard zavřete CPS a CWS. Doporučujeme aktualizovat na nástroj Fiery Color Profiler Suite 5.1 nebo pozdější a balíček Fiery Command WorkStation na verzi 6.3 nebo novější.

## **Odinstalace sady Color Profiler Suite 5.1. x způsobí selhání spuštění**

Pro systémy se sadou Color Profiler Suite 5.1. x (CPS) a aplikací EFI ColorGuard se stává, že odinstalace CPS 5.1. x způsobí, že se nepodaří spustit ColorGuard. Všechny vlastní předvolby ověření, vlastní sady tolerancí, importované reference barev nebo importované sady políček budou z aplikace Fiery Verify odebrány. Po odinstalaci CPS znovu nainstalujte desktopovou aplikaci ColorGuard a její funkce se obnoví. Chcete-li se tomuto problému vyhnout, proveďte upgrade z CPS 5.1. x na CPS 5.2 nebo novější.

#### **Synchronizace desktopové aplikace EFI ColorGuard s webem**

Po provedení změn na webu ColorGuard trvá synchronizace desktopové aplikace EFI ColorGuard až jednu minutu. Po provedení změn na webu počkejte jednu minutu, než dojde k aktualizaci desktopové aplikace.

#### **Předkalibrační sady se zobrazují spolu s kalibračními sadami**

Při rekalibraci zařízení Canon, u kterých probíhají také předkalibrační postupy, mohou být do seznamu volitelných kalibračních sad zahrnuty předkalibrační sady. Ignorujte kalibrační sady s názvem Automatická oprava neshody barev, Automatické nastavení přechodu - úplné, Automatické nastavení přechodu - rychlé a Korekce odstínů.

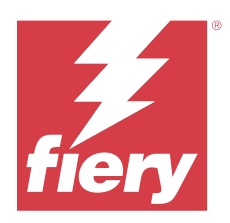

# EFI ColorGuard verze z června 2019

# Systémové požadavky

EFI ColorGuard obsahuje cloudovou aplikaci na adrese<https://iq.efi.com/colorguard/> a desktopovou aplikaci EFI ColorGuard.

Cloudová aplikace EFI ColorGuard na adrese <https://iq.efi.com/colorguard/> podporuje následujcíí prohlížeče.

- **•** Google Chrome
- **•** Microsoft Edge
- **•** Mozilla Firefox
- **•** Safari 11 nebo novější

Desktopová aplikace EFI ColorGuard podporuje následující 64bitové operační systémy.

- **•** macOS 10.13 nebo novější
- **•** Microsoft Windows 7, 8.1, 10

## Co je nového v této verzi

Tato verze softwaru ColorGuard přináší nové funkce.

- **• Ověřit nyní**: okamžitě požádat o ověření zařízení bez nutnosti vytvořit nové naplánované ověření.
- **• Desktopová aplikace EFI ColorGuard v1.1**

# Opravené problémy

## **Desktopová aplikace EFI ColorGuard**

## **Zobrazí se předvolby ověření duplicit**

Fiery Verify může zobrazit předvolby ověření duplicit. Předvolby ověření duplicit se importují z vašeho účtu ColorGuard a mají stejnou funkci.

## **Zobrazí se duplicitní sady tolerancí**

Fiery Verify může zobrazit sady duplicitních tolerancí. Sady duplicitních tolerancí se importují z vašeho účtu ColorGuard a mají stejnou funkci.

## **Chyba při tisku stránek s políčky pro podporované integrované měřicí přístroje**

V desktopové aplikaci EFI ColorGuard modul FieryMeasure selže při pokusu o tisk stránek s políčky pro použití s podporovanými integrovanými měřicími zařízeními. Všechny ostatní podporované měřicí přístroje v aplikaci FieryMeasure pracují dle očekávání.

## **Dvoubajtové znaky se nezobrazují správně**

V desktopové aplikaci EFI ColorGuard se dvoubajtové znaky nezobrazí správně, pokud jsou použity v názvech sad tolerancí nebo v názvech předvoleb ověření. Nepoužívejte dvoubajtové znaky v názvech sad tolerancí nebo předvoleb ověření.

## **Dvoubajtové znaky brání pracovnímu postupu ověření**

V desktopové aplikaci EFI ColorGuard se stává, že dvoubajtové znaky v názvech sad tolerancí nebo v názvech předvoleb ověření brání dokončení pracovního postupu ověření. Nepoužívejte dvoubajtové znaky v názvech sad tolerancí nebo předvoleb ověření.

## **Chyba při tisku stránek s políčky pro podporované integrované měřicí přístroje**

V desktopové aplikaci EFI ColorGuard modul FieryMeasure selže při pokusu o tisk stránek s políčky pro použití s podporovanými integrovanými měřicími zařízeními. Všechny ostatní podporované měřicí přístroje v aplikaci FieryMeasure pracují dle očekávání.

## Známé potíže

## **Webová aplikace EFI ColorGuard**

## **Vlastní sady tolerancí nelze odstranit**

Cloudová aplikace ColorGuard nepodporuje odstranění nebo přejmenování sad tolerancí po jejich vytvoření.

## **Potíže s prohlížečem Internet Explorer 11**

Některé pracovní postupy cloudové aplikace ColorGuard se nezdaří v prohlížeči Internet Explorer 11. Mezi tyto potíže patří neúspěšné pokusy o přihlášení, neúspěšné načtení stránky s plány ověření a nesprávné zobrazení prvků stránky. Chcete-li se těmto potížím vyhnout, použijte jiný prohlížeč.

## **Desktopová aplikace EFI ColorGuard**

## **Měřicí přístroj nenalezen při používání starších verzí Fiery Color Profiler Suite a Fiery Command WorkStation**

Verze FieryMeasure obsažená v sadě Fiery Color Profiler Suite 5.0 (CPS) nebo starší a balíčku Fiery Command WorkStation 6.2 (CWS) nebo starším není plně kompatibilní s nástrojem EFI ColorGuard. Je-li při spuštění FieryMeasure z nástroje ColorGuard vybrána možnost CPS nebo CWS, vybraný měřicí přístroj se nemusí najít. Pokud k tomu dojde, před provedením ověření barev pomocí nástroje ColorGuard zavřete CPS a CWS. Doporučujeme aktualizovat na nástroj Fiery Color Profiler Suite 5.1 nebo pozdější a balíček Fiery Command WorkStation na verzi 6.3 nebo novější.

## **Změny se neodesílají do nástroje EFI ColorGuard**

Předvolby ověření a sady tolerance vytvořené nebo upravené v aplikaci Fiery Verify se neodesílají do cloudové aplikace EFI ColorGuard.

## **Neaktivní oznámení na ploše na počítačích Mac**

V systému Mac OS se při ukončení desktopové aplikace EFI ColorGuard přestanou zobrazovat oznámení.

## **Odinstalace sady Color Profiler Suite 5.1. x způsobí selhání spuštění**

Pro systémy se sadou Color Profiler Suite 5.1. x (CPS) a aplikací EFI ColorGuard se stává, že odinstalace CPS 5.1. x způsobí, že se nepodaří spustit ColorGuard. Všechny vlastní předvolby ověření, vlastní sady tolerancí, importované reference barev nebo importované sady políček budou z aplikace Fiery Verify odebrány. Po odinstalaci CPS znovu nainstalujte desktopovou aplikaci ColorGuard a její funkce se obnoví. Chcete-li se tomuto problému vyhnout, proveďte upgrade z CPS 5.1. x na CPS 5.2 nebo novější.

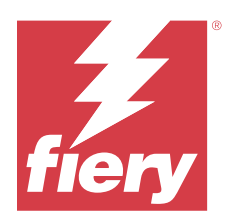

# EFI ColorGuard verze z dubna 2019

# Systémové požadavky

EFI ColorGuard obsahuje cloudovou aplikaci na adrese<https://iq.efi.com/colorguard/> a desktopovou aplikaci EFI ColorGuard.

Cloudová aplikace EFI ColorGuard na adrese <https://iq.efi.com/colorguard/> podporuje níže uvedené prohlížeče.

- **•** Google Chrome
- **•** Microsoft Edge
- **•** Mozilla Firefox
- **•** Safari 11 nebo novější

Desktopová aplikace EFI ColorGuard podporuje následující 64bitové operační systémy.

- **•** macOS 10.13 nebo novější
- **•** Microsoft Windows 7, 8.1, 10

# Známé potíže

## **Webová aplikace EFI ColorGuard**

## **Vlastní sady tolerancí nelze odstranit**

Cloudová aplikace ColorGuard nepodporuje odstranění nebo přejmenování sad tolerancí po jejich vytvoření.

## **Potíže s prohlížečem Internet Explorer 11**

Některé pracovní postupy cloudové aplikace ColorGuard se nezdaří v prohlížeči Internet Explorer 11. Mezi tyto potíže patří neúspěšné pokusy o přihlášení, neúspěšné načtení stránky s plány ověření a nesprávné zobrazení prvků stránky. Chcete-li se těmto potížím vyhnout, použijte jiný prohlížeč.

## **Desktopová aplikace EFI ColorGuard**

## **Zobrazí se předvolby ověření duplicit**

Fiery Verify může zobrazit předvolby ověření duplicit. Předvolby ověření duplicit se importují z vašeho účtu ColorGuard a mají stejnou funkci.

## **Zobrazí se duplicitní sady tolerancí**

Fiery Verify může zobrazit sady duplicitních tolerancí. Sady duplicitních tolerancí se importují z vašeho účtu ColorGuard a mají stejnou funkci.

## **Změny se neodesílají do nástroje EFI ColorGuard**

Předvolby ověření a sady tolerance vytvořené nebo upravené v aplikaci Fiery Verify se neodesílají do cloudové aplikace EFI ColorGuard.

## **Neaktivní oznámení na ploše na počítačích Mac**

V systému Mac OS se při ukončení desktopové aplikace EFI ColorGuard přestanou zobrazovat oznámení.

## **Chyba při tisku stránek s políčky pro podporované integrované měřicí přístroje**

V desktopové aplikaci EFI ColorGuard modul FieryMeasure selže při pokusu o tisk stránek s políčky pro použití s podporovanými integrovanými měřicími zařízeními. Všechny ostatní podporované měřicí přístroje v aplikaci FieryMeasure pracují dle očekávání.

## **Odinstalace sady Color Profiler Suite 5.1. x způsobí selhání spuštění**

Pro systémy se sadou Color Profiler Suite 5.1. x (CPS) a aplikací EFI ColorGuard se stává, že odinstalace CPS 5.1. x způsobí, že se nepodaří spustit ColorGuard. Všechny vlastní předvolby ověření, vlastní sady tolerancí, importované reference barev nebo importované sady políček budou z aplikace Fiery Verify odebrány. Po odinstalaci CPS znovu nainstalujte desktopovou aplikaci ColorGuard a její funkce se obnoví. Chcete-li se tomuto problému vyhnout, proveďte upgrade z CPS 5.1. x na CPS 5.2 nebo novější.

## **Dvoubajtové znaky se nezobrazují správně**

V desktopové aplikaci EFI ColorGuard se dvoubajtové znaky nezobrazí správně, pokud jsou použity v názvech sad tolerancí nebo v názvech předvoleb ověření. Nepoužívejte dvoubajtové znaky v názvech sad tolerancí nebo předvoleb ověření.

## **Dvoubajtové znaky brání pracovnímu postupu ověření**

V desktopové aplikaci EFI ColorGuard se stává, že dvoubajtové znaky v názvech sad tolerancí nebo v názvech předvoleb ověření brání dokončení pracovního postupu ověření. Nepoužívejte dvoubajtové znaky v názvech sad tolerancí nebo předvoleb ověření.